## How to Create an Athletic.net Account and Sign Up for the December 10<sup>th</sup> Meet in North Carolina

(Meet Info, such as date, location, time schedule, etc. is here)

## Go to Athletic.net

- "Create Free Account" (right on front page highlighted in blue)
- Type in info and create password. Click "Next Step"
- Click "Select Yourself" and then "I'm Not Listed"
- "What is your Role?" Click "Athlete" and then "Next"
- "Which Topics?" Uncheck all boxes
- "Sport?" Track only
- Last box on colleges and recruiting, ignore. It is a scam.
- Next page, click on "Maybe Later"

You will now get an email asking you to "Activate your Account". After this, you should now be registered with an account with Athletic.net. This profile will just be used for this meet, so do not worry about linking it to a team. For this meet we will be competing as "unattached."

After you have a profile, <u>click on this registration link</u>. Read and sign the waiver, and then you are all set to register for the meet when the registration portal opens.

Registration OPENS on Monday, November 28<sup>th</sup>, and CLOSES on December 7<sup>th</sup> at 9pm.

Registration is on a 1<sup>st</sup> come, 1<sup>st</sup> serve basis, so the sooner the better to solidify your spot.

As always, just let me know if you have any questions at all and I will be more than happy to help!

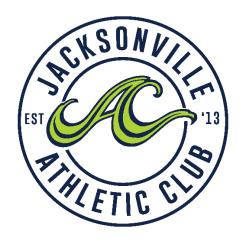